# XMP-300/305 Media Player

## Quick Start Guide

### **Box Contents**

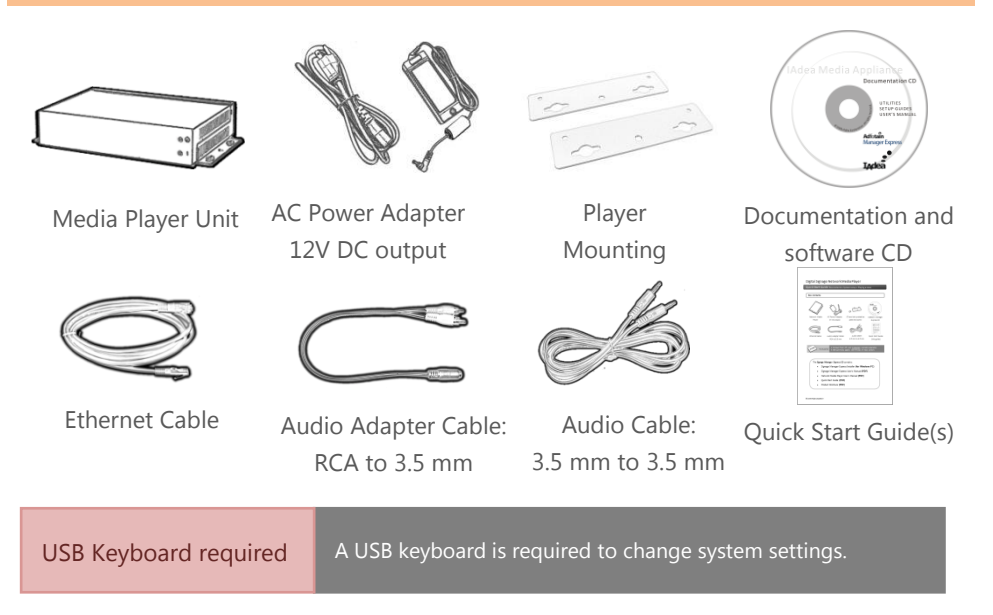

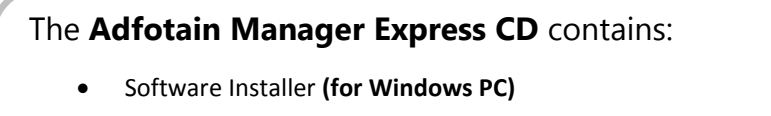

- Software User's Manual **(PDF)**
- XMP-300 User's Manual **(PDF)**
- Quick Start Guide **(PDF)**

# Front View Power **Status** Rear View Software Reset Button MAC address label HDMI out -(with DVI via optional adapter) VGA out 12V DC in Audio out USB port Ethernet LAN port -

Note: "Reserved" I/O connections are provided for development use

#### **System Set-up**

- **1 ATTACH** a video cable (either **VGA** or **HDMI**) to your monitor.
- $\rightarrow$  When using **VGA**, your monitor must support XGA (1024x768) resolution or greater. For audio output, connect a stereo RCA cable from the XMP-300 to your monitor.
- → When using **HDMI,** both audio and video are sent over a single HDMI cable connection.

### **2 ATTACH** the AC power adapter.

 $\rightarrow$  Immediately, the  $*$  green **Power** indicator on the main unit AND *AC adapter* lights up

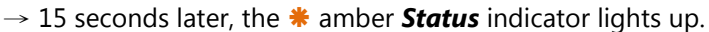

- **3 SET** your display to the correct input mode (RGB/VGA/HDMI)
- $\rightarrow$  You should see the player boot up screen
- **4 PLEASE WAIT** while player boots up (up to *90 seconds*).
- $\rightarrow$  Once you see "Open Standard Media Player" on screen, proceed to *configure settings* and *update playback contents*.

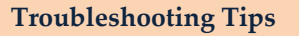

- **1** The front panel indicators do not light up when I plug in power.
- Check if there is power coming through. A green indicator on the AC power adapter block lets you confirm if AC power is available.
- **2** The front panel indicators light up, but no video is displayed on screen.
- Ensure that your video cable (VGA or HDMI) is securely connected. When using an HDMI connection, choose high quality, certified HDMI cables to avoid signal drop outs.
- Check if your monitor is turned-on and switched to the corresponding video input source.
	- **3** No sound is heard.
- If using VGA connection, you also need to connect RCA audio cables.
- Check volume (mute) settings on monitor.

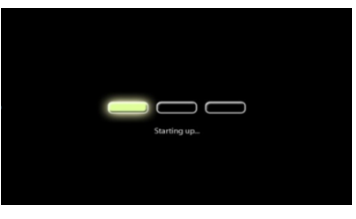

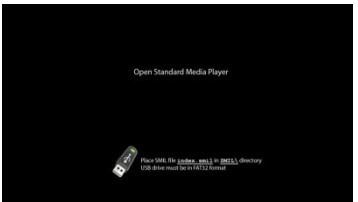

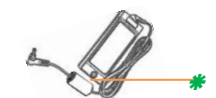

Status

#### **Configure settings**

**PLUG IN** a USB keyboard to the player's rear port.

 $\rightarrow$  The player will enter the graphical menu system. Begin by setting the **network** (if using static IP) and **time zone** settings.

 $\rightarrow$  If you are connecting a VGA monitor connection or like to learn more about other settings, please refer to the **XMP-300 User's Manual** (PDF file on CD) for a detailed overview.

#### **Update playback contents** using a USB drive

You can use either USB or network (see manual) methods to upload contents for playback on the media player. For a quick demo, you will need a USB drive and the included Documentation and Software CD:

- **1 Insert** a USB drive into your PC's USB port and **format** using FAT32
- **2 Load** the Signage Manager Express CD into your PC's CD or DVD drive
- **3 Locate** the SMIL folder and copy the *entire* SMIL *folder* to the USB drive
- **4** *With your system booted up from the previous* **System Set-up** *process*, **insert** the USB drive when prompted by the on screen instructions
- **5** Device sync begins, and contents are **transfer**red to the player
- **6** You can **remove** the USB drive once the sample contents begin to play

SMIL syntax tutorials can be found at [www.a-smil.org](http://www.a-smil.org/)

**Scala Content Manager** content management (Optional license required)

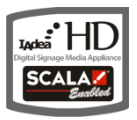

This **IAdea HD Media Appliance** may be connected to a Scala Content Manager network with the purchase of a Scala software license. Contact Scala for licensing or learn more at IAdea.com*.*

#### **Next steps**

Please refer to the **XMP-300 User's Manual** and the **Software User's Manual**  (PDF files on CD) for further instructions.